# **Аксессуарный декодер для управления сервоприводом стрелки DCC\_SERVO\_ACC\_V.3.UNI**

**DECEMBER 2004** 

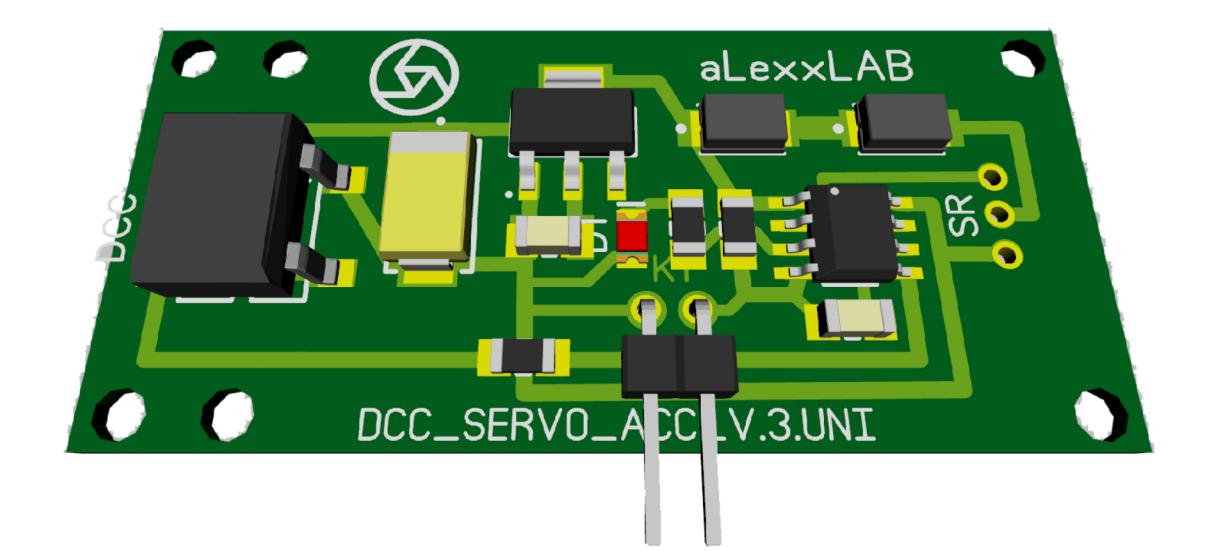

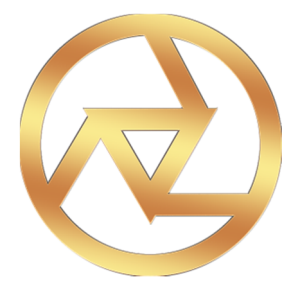

**aLexxLAB 2016**

## **Основные характеристики.**

Данный декодер является унифицированной версий декодера DCC SERVO ACC V.3. У него нет таких функций как управление светофором и переключением полярности крестовины стрелки. Остальные характеристики идентичны.

- $\bullet$  Диапазон адреса декодера от 1 до 1024
- Управление светофором и крестовиной стрелки.
- Простота установки и настройки.
- Данный декодер можно использовать как в цифровой, так и в аналоговой системе.

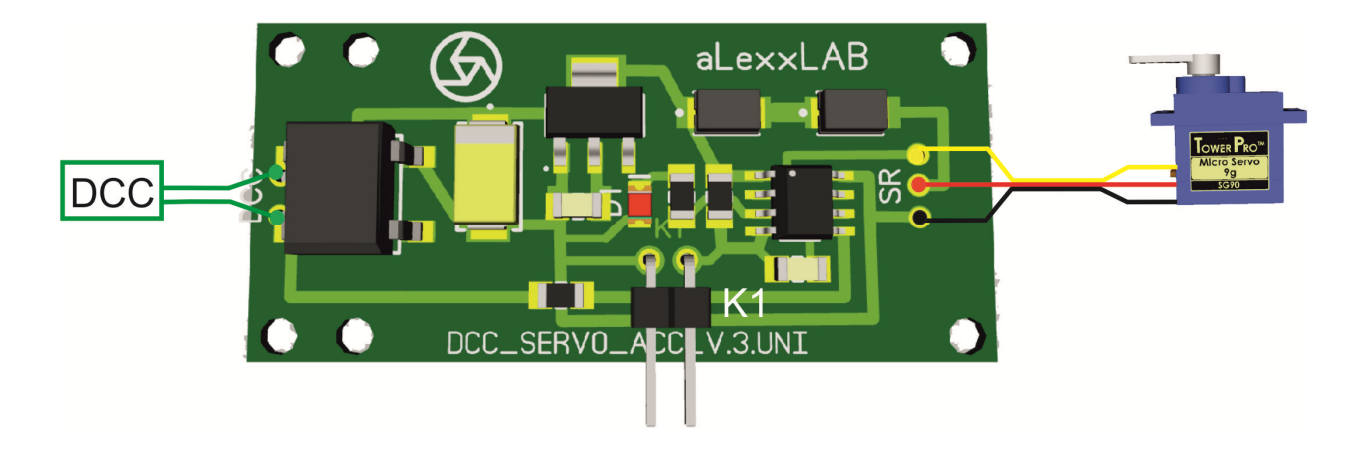

## **Схема 1. Подключения декодера.**

!!! Все подключения производить только при обесточенном декодере!!!

Выход на сервоприводы рассчитан на 3.7 вольта.

## **Программирование.**

Переход в режим программирования осуществляется замыканием разъема К1 (схема 1) на 3 секунды. Далее светодиод D1 (схема 1) начинает мигать с малой частотой. Переключение между режимами программирования производится кратковременным замыканием разъема D1. Выход из режима программирования аналогичен.

## Основные настройки.

Задание переменной производится выбором № стрелки и ее переключением с пульта командной станции. Например, Вам нужно поменять какое-либо значение на 25. Заходим в режим программирования, на пульте КС выбираем номер стрелки 25 и нажимаем кнопку

переключения положения стрелки. Переменная задана, и декодер переходит в обычный режим.

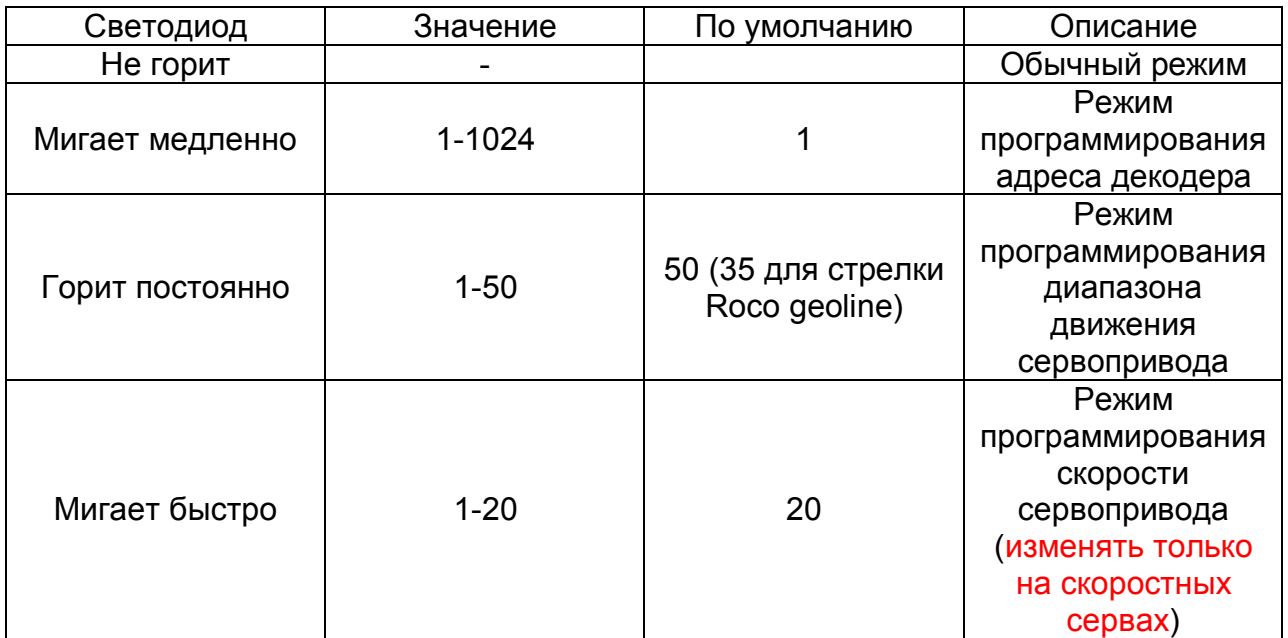

### Использование декодера в аналоговой системе.

Данный декодер можно использовать как в цифровой, так и в аналоговой системе.  $\mathsf B$ аналоговом режиме переключение стрелки производится кратковременным замыканием разъема К1 (схема 1). Для удобства лучше использовать выносную кнопку.